2024/04/26 23:25 1/2 Dialogflow

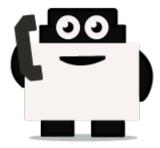

## **Dialogflow**

## Integrate voxibot with chatbot:

It is a google engine that we use to create our chatbot and to integrate this chatbot with our voxibot service.to create chatbot service there is no big difference between Google chatbot and Watson chatbot or either another engine.

## Our chatbot here will be based on Dialogflow

At begin, to start your Dialogflow you need a google account. Once you have a google account you can start your project to build chatbot.

**1.** Enter https://dialogflow.com/ click on **sign up for free** then go to **google** icon, **sign in** with your email and password. Then click sign in you will see as below

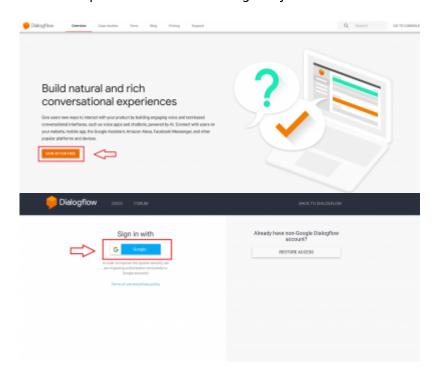

**2.** First of all, create an agent is the first step for building chatbot in Dialogflow.

12:31

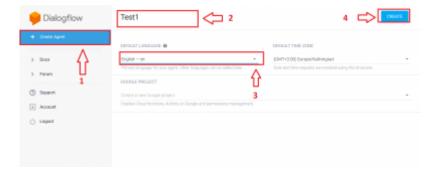

3. let's start with a small step which is activate a small talk which already exist.

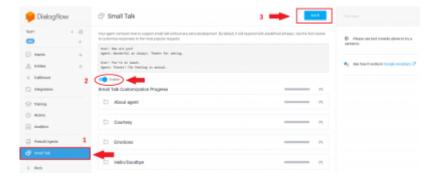

- 4. Create chatbot (intent, entities and response), we will make simple example to explian how to start with first chatbot.
- a. Creating entities specify a name for this entity and insert your entities which expect from the users

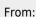

https://wiki.voximal.com/ - Voximal documentation

https://wiki.voximal.com/doku.php?id=developer\_guide:voxibot\_dialogflow&rev=1528201909

Last update: 2018/06/05 12:31

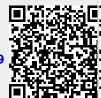

https://wiki.voximal.com/ Printed on 2024/04/26 23:25